# World Space Surface Pasting

Leith Kin Yip Chan Stephen Mann Richard Bartels smann@cgl.uwaterloo.ca rhbartel@cgl.uwaterloo.ca lkychan-cgluwaterlooca smann-

> Computer Science Department University of Waterloo Waterloo, Ontario, N2L 3G1 CANADA

#### Abstract

Surface pasting is a composition method that applies features to base surfaces to provide details on the base surfaces. The location and size of a feature are determined by the transformations of the feature's domain. By modifying the domain layout of pasted surfaces, we can manipulate the appearance of a feature interactively in a Domain Space User Interface. However, this domain user interface is inconvenient because the user cannot interact with the three-dimensional model directly In this paper we describe a World Space User Interface that maps actions on the three space surfaces to two-dimensional domain operations

#### Résumé

Le collage de surface est une méthode de composition qui ajoute des traits a une surface de base pour augmenter le niveau de détail de cette surface. La position et la taille d'un trait est déterminer par des transformations du domaine de ce trait En modifiant le positionnement du domaine d'une surface coller on peut modifier l'apparence d'un trait inter activement par une Interface Usager de l'Espace Domaine. Par contre, cette interface est inconvenante à utiliser parceque l'usager ne peut pas contrôler article, nous présentons une Interface Usager de l'Espace Monde qui converti des action sur use sur-

Keywords- Surfaces User Interfaces

### Introduction

Tensor product B-splines are a polynomial surface representation commonly used in industry A surface

in tensor product B-spline form is dened as

$$
B(u,v)=\sum_i^n\sum_j^m P_{i,j}N_i^n(u)N_j^m(v),
$$

where the Pi-j are a set of control points that density the surface, and the  $N_i(u)$  are the **D**-spline basis functions [3].

To enhance the detail on a region of a B-spline tensor product surface, we can increase the number of control vertices by splitting patches Boehms algorithm  $[5]$  and the Oslo algorithm  $[3]$ ). However, only an entire row or an entire column of patches can be split thus adding details patches to a particular region requires the addition of patches across the entire surface. This results in the addition of unnecessary control vertices and computation needed to evaluate the surface. An alternative way to add detail to the surface, aimed at maintaining a low number of control vertices, was proposed by Forsey and Bartels [8]. In their approach, detail surfaces, called overlays or features, are applied to a base surface in a hierarchical fashion to create a composite surface of increased complexity. Each overlay is a normal displacement from a conveniently chosen reference point

Barghiel [1] generalised Forsey's method, elaborated on a displacement method proposed by Bartels and applied it to interactive real-time model interactive real-time model in the control of the control of eling. To avoid computing the displacement of every point along the feature surface, he defined an approximate displacement mechanism that involved only the control vertices This approximation technique is called *surface pasting*. By using surface pasting, detailed features are added to composite spline surfaces in a multi-contraction by means of an effect of an effect  $\sim$ ficient displacement scheme. The feature orientation is arbitrary, and the underlying domains may be partially overlapping and non-linearly transformed As

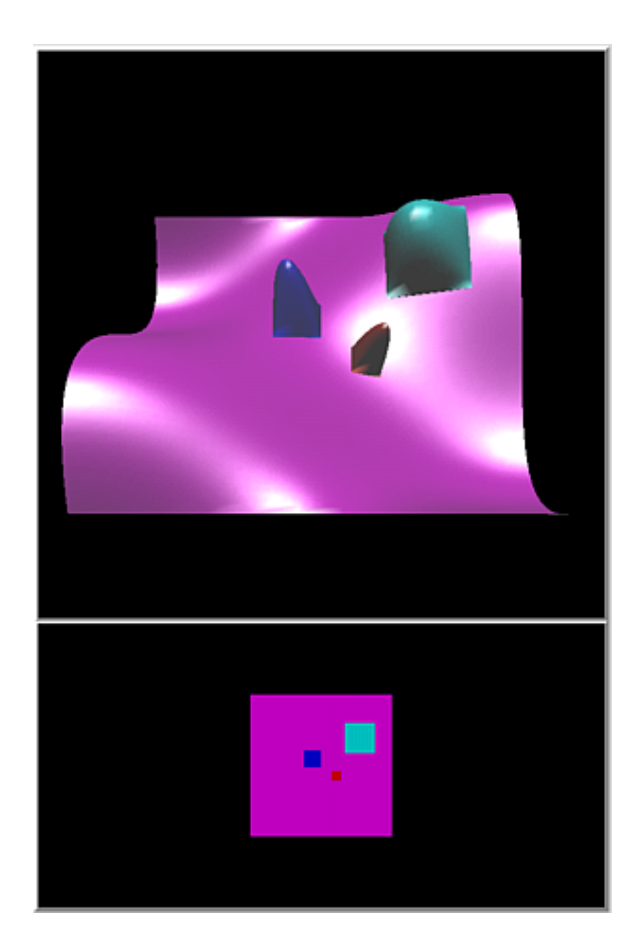

Figure Domain Space User Interface

a result, this technique allows us to model surfaces by interactively changing displacements, control vertices or the domain layout

Moreover, Barghiel implemented a pasting editor called PasteMaker to paste features on base surfaces hierarchically. A user of PasteMaker can control the location as well as the size of a feature by manipulating the domain relationship between the base and feature surfaces Domain Space User Interface Figure 1 shows a domain space user interface. In the top window, there is a view of the world space pasted objects, and in the bottom window is a view of the domains of these pasted objects A pasting session involves making an initial embedding of the feature domain in the base domain, and then translating, rotating and scaling the feature domain in the botto the corresponding to the corresponding of the corresponding to the corresponding to the corresponding to the corresponding to the corresponding to the corresponding to the corresponding to the corresponding to the corre is correctly positioned on the -space base surface in the top window

This domain space user interface is inconvenient because the user cannot interact with the threedimensional model directly. Positioning of a feature

on the base surface is a trial-and-error process because we do not know which 3D point on the base surface corresponds to a 2D point in the base domain until we have moved a feature domain onto that domain point and see the result

In this paper, we describe  $PasteInterface$ , a World Space User Interface that maps three-space user actions to the space domains space and the the the t user can manipulate the three-dimensional composite surfaces directly. This software was implemented on top of the Spline Library of the University of Wa $t$ erloo [12] and OpenInventor [14]. The goal of this research was to not operations in the world - world - world - world - world - world - world - world - world that naturally map to the two-dimensional domain functions used in surface pasting. Thus, the focus of this paper is on the mathematics behind these user interface operations. The mathematical details of the pasting process itself can be found in Barghiel's thesis  $[1]$  and a related paper  $[2]$ .

Other researchers have devised schemes for locally adding surface details are surface detailed by the surface of the surface of the surface of the surface of the 13]). However, while these methods allow you to add local detail, they are not particularly amenable to editing and repositioning this detail Coquillart devised a scheme that allows you to add and edit local detail by using free-form deformation to locally deform space in the area you wish to change [7]. However, this technique requires functionally composing the base surface with the feature deformation, which creates a surface that is not in standard B-spline form The technique described in this paper can represent the final surface as a standard sequence of trimmed tensor product patches

#### $\overline{2}$ World Space User Interface

The goal in surface pasting is to position a feature on the base surface In the Domain Space Interface of Barghiel, this positioning was done by manipulating the feature domain as a sub-domain of the base domain The user of this system would position the feature domain in the base domain and then look at the resulting surfaces in the world space Unfortunately, depending on the orientation of the viewpoint in the three space, a translation of the feature domain to the right on the screen might result in a translation of the feature to the left in world space

The purpose of the world space user interface is to hide the domains from the user so that he can direction three-dimensional objects objects through the three-However, no matter what is displayed to the user or how the user manipulates the objects operations such as feature translation and rotation have to be performed in the domain space. Therefore, the world

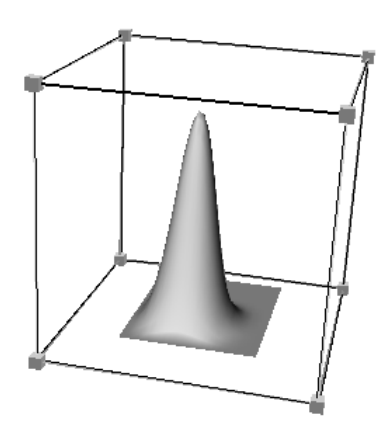

Figure 2: Transformation Box 3D Manipulator

space user interface maps all user actions into domain operations

Surface pasting is well suited to mouse-style interactions, since mathematically, the operations on the surfaces occur in their two dimensional domains The difficulty is in finding natural three space operations and in mapping them to appropriate domain operations

The following sections discuss the techniques employed to allow a user to perform operations in world space and the conversion of these -space operations into corresponding domain space operations

#### $\bf{3}$ Pasting

To paste a feature on a base surface, we need to map the feature domain into the base domain This transformation determines the location as well as the size of the pasted feature on the base surface In PasteInterface, for the user to specify the initial pasting location, he must move and scale the feature close to the target location on the base surface Once the user is satisfied with the position, we calculate the embedding of the feature domain in the base domain and the feature is pasted onto the base surface The following sections talk about the pasting process in more detail

#### 3.1 Moving the Unpasted Feature

The user manipulates the unpasted feature via an OpenInventor 3D manipulator called a *transforma*- $\ell$ *tion box* [14]. This transformation box consists of handles, called *draggers*, as shown in Figure 2. There are three sets of draggers: one for translation, one for scaling and the remaining one for rotation. Their

functions are shown in Table 1. Notice that manipulations of the unpasted feature are carried out solely to find an embedding of the feature domains in the base domain, as discussed in the next section. Once this embedding is performed the three-dimensional transformation of the feature is discarded

#### - Pro jecting the Feature

After moving the feature, the user may want to preview the pasting location of the feature. This is done by projecting the four corner points of the feature onto the base surface. The projection of each corner is in the direction of the normal to the plane that best fits the four corner points of the feature. The intersection points will be the corners of the pasting position as illustrated in Figure a Figure b shows the feature after pasting). Note that this projecting process is similar to a process used by Alias Studio However, Alias Studio projects a dense sampling of the entire boundary of the feature, and uses root nding to nd the domain pre-image of these pasted boundaries

If the user decides to paste the feature to the preview location, we have to transform the feature domain so that the feature can paste onto the preview location. First, we find the corresponding domain points of the four preview points on the base surface, as shown in Figure 4. Then we need to transfor the original domain polygon  $+$   $+$   $+$   $+$   $+$   $+$ to the projected polygon <sup>D</sup>  F F- F F Since the target polygon is not necessarily a rectangle, a linear transformation will not work, but a bi-linear transformation will be sufficient. Moreover, if both polygons are convex the bi-linear transformation has an unique inverse from D back to D a requirement for surface pasting [1]).

By using a bi-linear transformation all points inside FF-FF can be represented as

$$
p(u, v) = l_1(u) \cdot v + l_2(u) \cdot (1 - v) \quad (1)
$$
  
where  $l_1(u) = F_1 \cdot u + F_4 \cdot (1 - u)$   
 $l_2(u) = F_2 \cdot u + F_3 \cdot (1 - u)$   
 $0 \le u \le 1, \qquad 0 \le v \le 1$ 

Similarly all points inside F F- F F can be represented as

$$
\overline{p}(u, v) = \overline{l_1}(u) \cdot v + \overline{l_2}(u) \cdot (1 - v) \quad (2)
$$
\nwhere\n
$$
\overline{l_1}(u) = \overline{F_1} \cdot u + \overline{F_4} \cdot (1 - u)
$$
\n
$$
\overline{l_2}(u) = \overline{F_2} \cdot u + \overline{F_3} \cdot (1 - u)
$$
\n
$$
0 \le u \le 1, \qquad 0 \le v \le 1
$$

<sup>&</sup>lt;sup>1</sup> Alias Studio is a trademark of Alias Wavefront

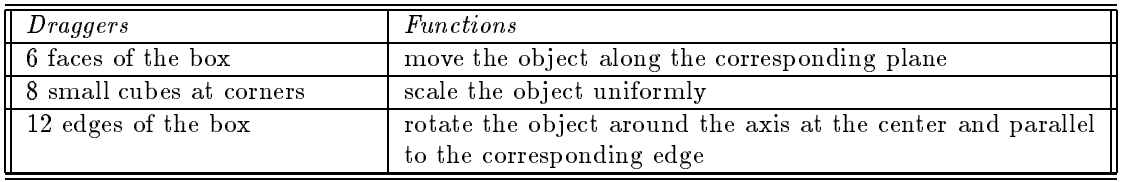

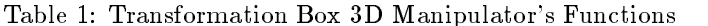

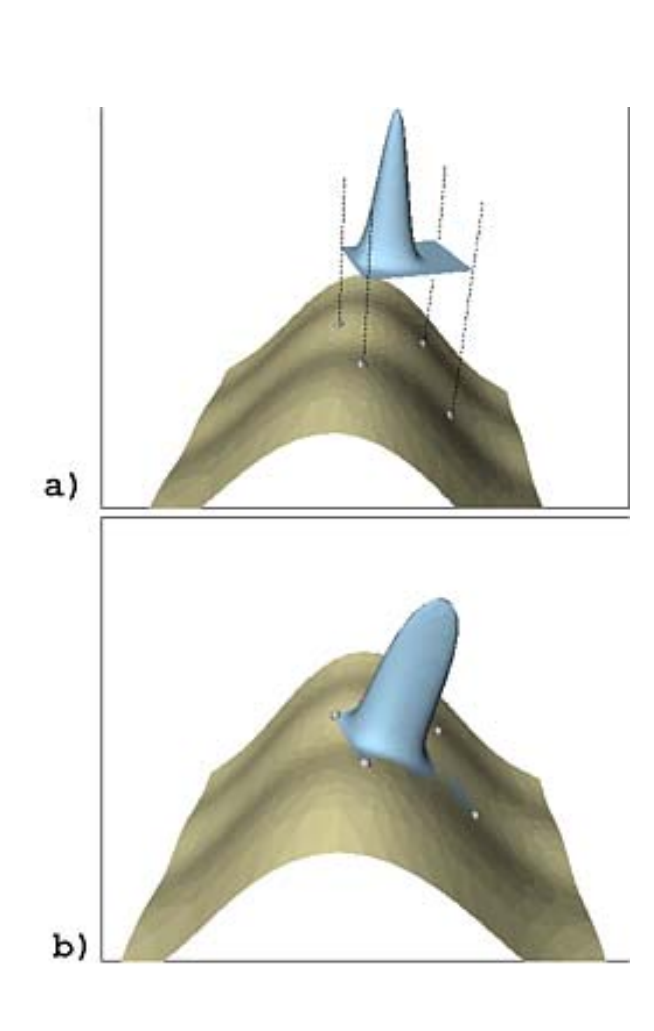

Figure 3: Projecting Feature on Base Surface and Pasting

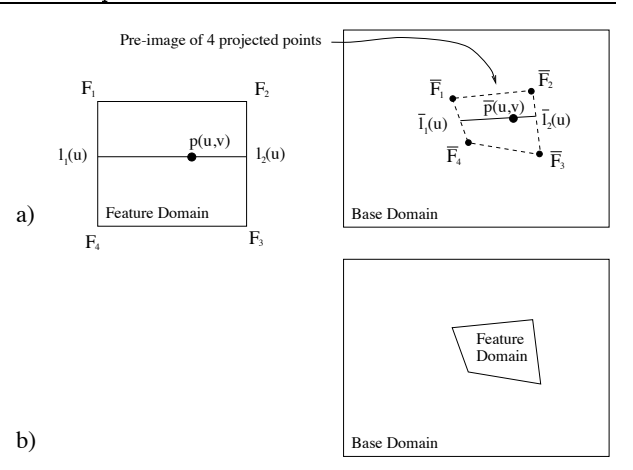

Figure Pasting - Domain View

To transform any point from one polygon to the other polygon domain, we only need find the  $u$  and  $v$ values of the point inside a polygon and then evaluate the above equations to find the transformed point inside the other polygon. For example, in Figure 4a,  $\mathbb{R}^2$  vand the point pure pure product  $\mathbb{R}^2$  and the observation observed the observed of  $\mathbb{R}^2$ vation that  $p(x, y, y)$  is parameter to  $\frac{1}{2}(x, y, y)$ , i.e. have

$$
(p(u, v) - l_1(u)) \times (l_2(u) - l_1(u)) = 0 \tag{3}
$$

Solving Equation 1 and 3 gives  $u$  and  $v$ , and hence  $\alpha$  can go  $\rho_1$   $\omega_1$  ,  $\sigma_1$  in one equation  $\omega$ .

Finding the inverse point is the same process, except that we solve for  $\{w, v\}$  from polygon  $\mathbf{F}_1$   $\mathbf{F}_2$   $\mathbf{F}_3$   $\mathbf{F}_4$  and evaluate pure pure pure pure in  $\mathbf{F}_3$ 

## Translating a Pasted Feature

After pasting, the user may want to adjust the position of the feature surface on the base surface. One type of adjustment is provided by translating the feature across the base surface

The challenge of providing translation is finding a way to move the pasted feature surface with the mouse cursor so that the user has a direct manipulation of the feature. Surprisingly, it is hard to achieve this The following is a loose description of what is wanted: The user should manipulate the feature as if

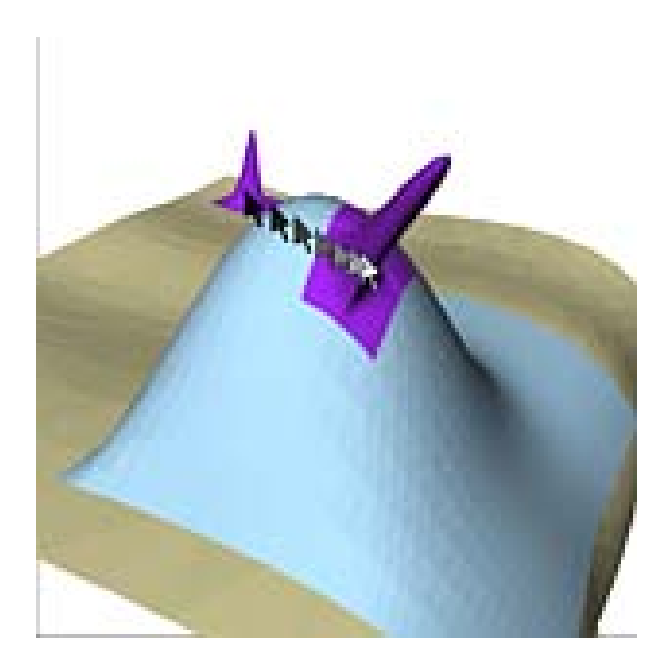

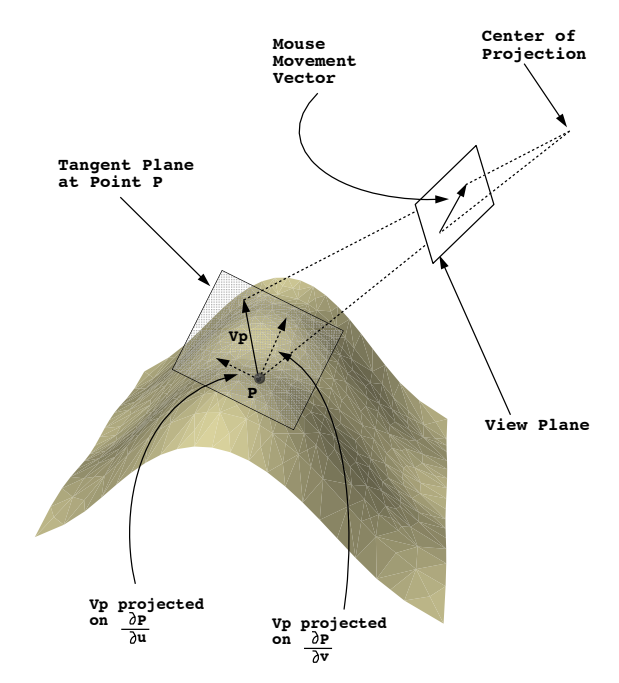

Figure 5: Moving a Feature with the Mouse

there is a real, three dimensional model of a feature on a base surface sitting in front of her so that she can use her hand to slide the feature back and front left and right, or set the feature at an arbitrary position. It would be ideal if the user has that kind of feeling when she is using the mouse to translate the feature. Unfortunately, the sliding paradigm is impossible to implement with the mouse, since strong feedback is required to restrict the feature to the base  $4.1$ surface, while the mouse is free to move anywhere on the screen

An alternative solution is to have the feature follow the mouse as best it can. While this works well for setting the feature at an arbitrary position on the base surface, this cursor tracking does not work well when sliding the feature across the base surface. Consider the situation illustrated in Figure 5. In this figure, a user tries to move the shaded feature to us one close to us on the one close to us on the top of the bump of the bump of the bump of the bump o  $\mathbf s$  surface the moving from the moving from the moving from the moving from the moving from the moving from the moving from the moving from the moving from the moving from the moving from the moving from the moving fro right to left as shown. Since the feature stays under the mouse cursor as the user moves the mouse the feature moves across the top of the bump and then suddenly jumps to the edge of the base surface  $t$  , and although the left shaded feature  $\mathcal{A}$  and  $\mathcal{A}$  movement is movement is movement is an desired if the user wants to move the feature to the edge, it does not provide the sliding paradigm where the user wants to slide the feature to the back of the bump

We provided two approaches for simulating the di-

Figure 6: Projecting Mouse Movement Vector on the Tangent Plane

rect manipulation: projection and picking. In the latter method, the feature directly follows the mouse cursor, while in the former, the feature slides along the base surface, avoiding the problem discussed in the previous paragraph

## Projective-Translation

the main purpose of the projective-translation is to give the user the feeling of sliding a feature. When the user moves the mouse, the feature should slide on the base surface by following the direction of the mouse movement. Thus, we have to transform the mouse movement x- y on the screen to a translation u- v in the base domain This x- <sup>y</sup> translation is then used to translate the feature domain within the base domain

We chose the following approach: given a mouse movement vector produced over a short time span we first find the center point  $P$  of the feature to represent the location of the feature surface. Second, we find the tangent plane at that point, which is defined by the two partial derivative vectors  $\frac{1}{\partial u}$  and  $\frac{1}{\partial v}$ , as in Figure 6. Then by projecting the mouse movement vector from the view plane to the tangent plane, we get the vector  $v_{P}$ . Finally, we get the domain displacements  $\Delta u$  and  $\Delta v$ , which are the magnitudes of vectors obtained by projecting  $v_P$  onto  $\frac{1}{\partial u}$  and  $\frac{1}{\partial v}$ respectively

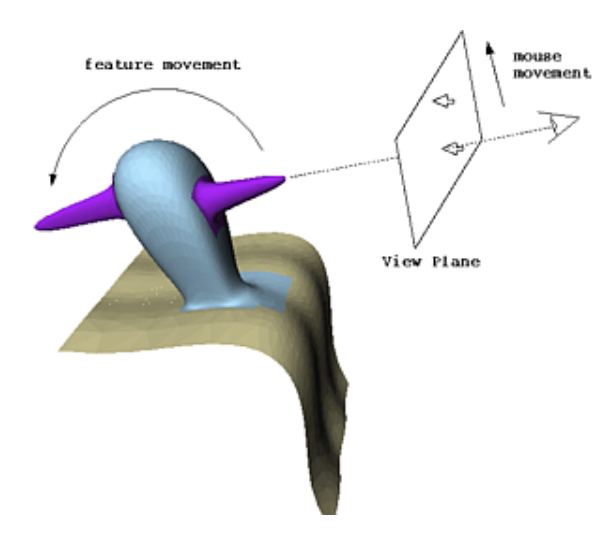

Figure 7: Sliding a Feature with a Mouse

There is a subtlety involved with this process. Consider Figure 7, which shows the desired movement of the feature resulting from the mouse movement. When the mouse moves upward, we would like the feature go up at the beginning, and then  $\frac{d}{dx}$  coordinate frame. pass over the top and continue to go "forward". Initially, the feature will move upward because the tangent plane is facing the view plane Once the feature moves across the top and to the back of the base surface, we would like the feature to move down as we continue our mouse motion. However, note that now the tangent plane has flipped so that its back faces the view plane If the tangent plane is updated in real time eg if at each time interval we pick a new point  $P$  and tangent plane to the surface at  $P$ ), the mouse movement vector will project to the back of the tangent plane, and moving the mouse further upward will actually move the feature backward

To avoid this problem, we select the point  $P$  when the mouse button is pressed, and use the tangent plane at this point for all translation movement until the mouse button is released. Thus, we do not update the tangent plane in real time with the movement of feature and avoid the problem of having the feature go backward while the mouse is moved along one direction within a click-drag-release cycle

#### 4.2 Picking-Translation

An alternative translation method is picking. Picking lets the user pick and drop a feature to anywhere the user can see on the screen. By attaching a  $3D$ manipulator to the feature surface, a user can drag the manipulator to pick a point on the base surface as shown in Figure 8. Then we can find the coordinates of the point in the base domain, and translate the feature so that a designated point in the feature's domain lies on that base domain point. Currently, we allow the user to translate the domain based on either the feature's center or any of its four corners. A picking dragger for translation, which is a part of the manipulator, is shown in Figure 9.

## Rotation and Scaling

Rotation and scaling of a pasted surface is done with a 3D manipulator. Figure 9 shows two draggers for scaling and one for rotation The rotation dragger has one degree of freedom the angle of rotation and the horizontal scaling dragger has two degrees of freedom the scaling ratios of two perpendicular directions). The values of these draggers are directly mapped to the underlying domain polygon. For example, if the rotation manipulator rotates 90 degrees, the feature domain will also make a right angle rotation The remaining height dragger has one degree of freedom; however, unlike the above two manipulators its scaling ratio maps to the z-component of all the feature's control vertices in the feature's local

#### 6 Fine Tuning

In order to fine tune the feature's location and appearance, an additional function is loaded into the four corner draggers Figure A user can translate a individual single corner without moving the whole feature by shift-clicking- a corner dragger However the corner is not allowed to move out of the valid region as shown in the domain view of Figure  $10$ , because the convexity of the feature domain has to be maintained. To help the user identifying the valid region, the region's boundary is drawn on the surfaces whenever the corner dragger is activated, as shown in the model view of the same figure.

The mechanism of these draggers is the same as the picking manipulator shown in Figure  $8$ , except they move individual corners instead of the whole feature

## Outline Mode

Performance issues arise when updating a grouped feature or a feature that has many dependent surfaces. For example, if a user picks a feature that has a number of dependent surfaces, the system has to update all of these surfaces while the user is translat $ing/rotating/scaling$  the feature. This updating can be very slow. In order to get interactive speeds, an

<sup>-</sup>Clicking the dragger while pressing the shift key

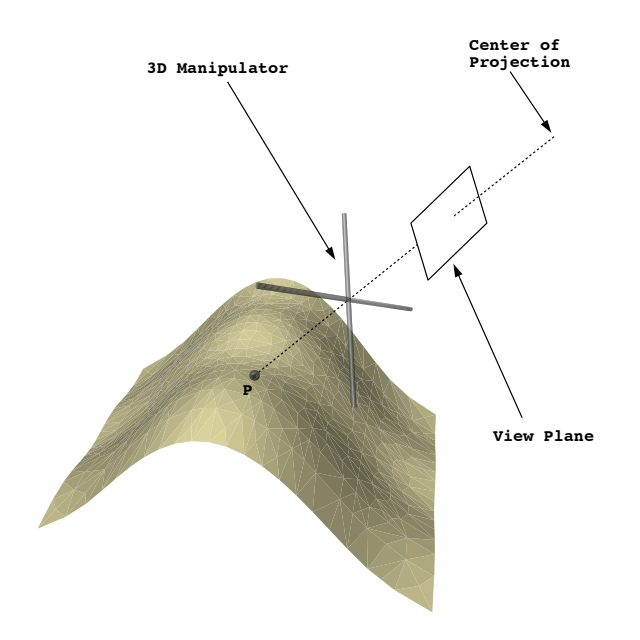

Figure 8: Using a 3D Manipulator to Pick a Point on the Surface

outline mode is provided. Under this mode, only the outline four corners of the selected feature is updated within a click-drag-release-cycle of projectivetranslation, rotation and scaling. The feature and related surfaces are updated only at the end after the user releases the button

The performance problem is even worst for picking-translation picking-there is provided that  $\mathbf{r}_1$ ray-picking is a slow process Translation would be too slow if we ray-pick during a drag-release-cycle to update the new position of the feature and show the outline to the user, and even slower if we update the feature and its dependent surfaces. Therefore, raypicking and surface updating has to be performed at the end of the drag-release-cycle Fortunately the visual feedback in picking-translation is not important for this method of translation, as the paradigm is that of selecting a new location for the feature rather than dragging the feature across the base surface. Indeed, were the feature's position updated in real-time the feature would potentially jump back and forth across the base surface, as discussed ear-

In general, the three space surface operations worked well for surface pasting. Translation proved the most problematic primarily because there was no natural way to specify a translation of the pasted surface in three space While neither of the two methods of translation we provided are ideal, together they seem to perform adequately The picking-translation technique allows the user to coarsely specify the feature position while the projective-translation method allows for more fine grain control.

The primary new functionality provided by the World Space User Interface is corner dragging, which enables the user to place individual corners at precise locations on the base surface, allowing the user to make changes to the feature that cannot be accomplished with only translation, rotation, and scaling. Corner dragging appears to give the user signicantly more control over the shape and location of the features

Both the World Space User Interface and the Domain Space User Interface suffer some performance problems. In particular, when multiple surfaces are pasted together, the time required to compute a new surface after translating, scaling, or rotating a pasted feature becomes too large for real-time interaction As a compromise between speed and feedback, we chose to only display the corner points of the pasted feature when transforming it

The performance of the World Space User Interface is superior to the Domain Space User Interface in the selecting the initial embedding of the feature domain in the base domain In the Domain Space User Interface, the initial embedding was selecting by placing the feature domain in the base domain and seeing where the feature appeared on the base in the world space Since this initial placement is just a guess, the user will usually have to transform the pasted feature to get it to the correct position and orientation. These adjustment transformations suffer from the performance problems discussed in the previous paragraph

With the world space interface, the user can position the feature to roughly the correct position on the base surface in the world space This positioning does not suffer from the performance problems faced by adjusting a pasted feature, as we do not need to compute a new composite surface at each time step Once the user is satisfied with the approximate location of the feature, the software then determines the embedding of the domain. Thus, with the World Space User Interface, the user is able to quickly determine the initial embedding, requiring fewer transformations of the pasted feature. This is a big advantage of the World Space User Interface, given the high cost of transforming the pasted feature in both user interfaces

As examples of more complex surfaces created using pasting, see Figures  $11$  and  $12$ . Figure  $11$  shows a dog's face composed of 7 surfaces in a 2 level pasting hierarchy created with a domain space user interface. Figure 12 shows a dog that is composed of 10 surfaces in a pasting hierarchy that is 5 levels deep that was created with a world space user interface. While complex surfaces can be created with either interface, the world space interface is more natural to use and has better performance when creating deeper hierarchies as seen in this latter figure.

#### Future Work  $\mathbf{q}$

Our research focused on the mathematical aspect of mapping three-dimensional operations into twodimensional domain functions. No user interface experiments have been conducted; the look and feel of current user interface is only based on the advise of a few users. Further research should focus on human computer interactions

Another direction of future work is in improving the surface quality. Surface pasting is only an approximation technique. It optimizes performance by trading off surface quality. Irregularities in the approximation may arise from the different tensor product alignment of the overlapping surfaces A postprocessor could take the information of pasted surfaces created from an efficient approximated modeler like PasteInterface and create high quality composite surfaces This processor can optimize the surface quality rather than the performance because it does not need to be interactive

#### Acknowledgments

We would like to thank Clara Tsang for allowing us to use Figures 1 and 11.

This research was funded by the Natural Sciences and Engineering Research Council of Canada

#### References

- [1] C. Barghiel. Feature oriented composition of b-spline surfaces Masters thesis Univeristy of Waterloo, Waterloo, Ontario, Canada N2L 3G1, Available as Computer Science Department Technical Report Communication and the communication of the communication of the communication of the communication of the communication of the communication of the communication of the communication of the communicat
- [2] C. Barghiel, R. Bartels, and D. Forsey. Pasting spline surfaces. In L. Schumaker M Daehlen, T. Lyche, editor, Mathematical Methods for Curves and Surfaces, pages 31-40. Vanderbilt University Press, 1995.
- [3] R. Bartels, J. Beatty, and B. Barsky. An Introduction to Splines for Use in Computer Graph ics and Geometric Modeling. Morgan Kaufmann Publishers, Inc., Los Altos, California, 1987.
- [4] R. Bartels and D. Forsey. Spline overlay surfaces Technical Report CS-- Univeristy of Waterloo, Waterloo, Ontario, Canada N2L 3G1, 1991.
- [5] W. Boehm. Inserting new knots into a bspline curve.  $Computer-Aided$   $Design, 12:199-$ 201, 1980.
- [6] L. K. Y. Chan. World space user interface for surface pasting. Master's thesis, Univeristy of Waterloo, Waterloo, Ontario, Canada N2L 3G1, 1996. Available on WWW as  $\text{ftp://cs-}$ archives archives archives and control archives archives archives archives archives archives archives archives
- S Coquillart Extended free-form deformation A sculpturing tool for 3d geometric modeling. Computer Graphics (SIGGRAPH '90 Proceedings and the state of the state  $\sim$  . The state of the state of the state of the state of the state of the state of the state of the state of the state of the state of the state of the state of the state of the state of
- proposed and R Bartels Hierarchical between the splitters and results his proposed and results of the specific refinement. Computer Graphics (SIGGRAPH Processes and the contract of the contract of the contract of the contract of the contract of the contract of the contract of the contract of the contract of the contract of the contract of the contract of the contract of
- [9] B. Fowler. Geometric manipulation of tensor product surfaces. Computer Graphics  $(1992 \; Symposium \; on \; Intercative \; 3D \; Graphics)$ , #
- [10] W. Hsu, J. Hughes, and H. Kaufman. Direct manipulation of free-form deformations Com puter Graphics (SIGGRAPH '92 Proceedings), #
- [11] N. Matsuki. An interactive shape modification method for B-spline curves and surfaces, pages # Elsevier North#Holland IFIP 1992.
- [12] A. Vermeulen and R. Bartels.  $C++$  splines classes for prototyping. In Curves and Surfaces in Computer Vision and Graphics II, pages 1610:121-131, Bellingham, Washington, 1992. SPIE Proceedings, SPIE '92.
- [13] W. Welch and A. Witkin. Variational surface modeling. Computer Graphics (SIGGRAPH '92 Proceedings #
- [14] J. Wernecke. Programming Object-Oriented 3D Graphics with Open Inventor Addison-Wesley Publishing Company

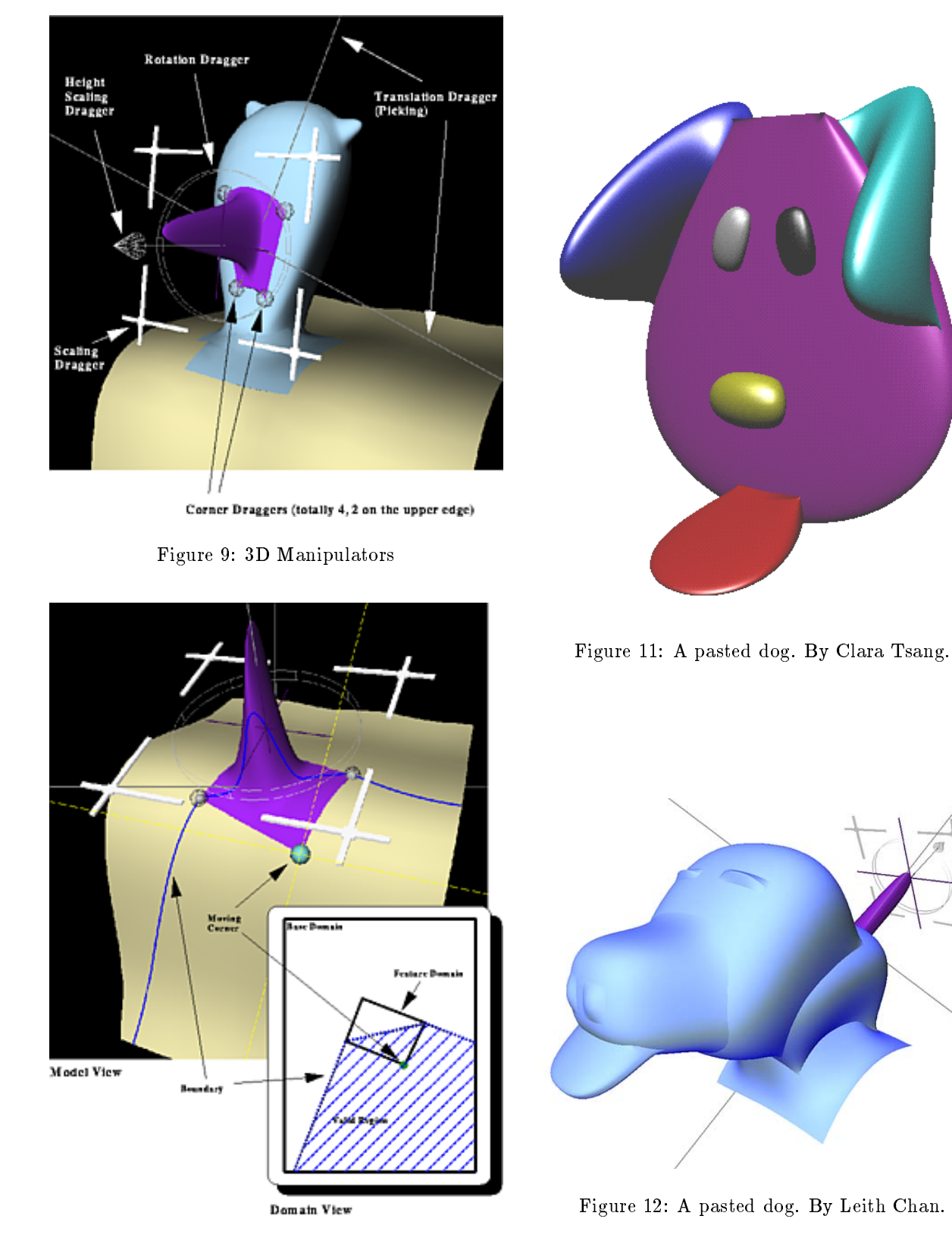

Figure 10: Translating a Corner of a Feature